# Alibaba Cloud

数据安全中心 数据安全中心 FAQ FAQ

Document Version: 20220217

**C-D Alibaba Cloud** 

### Legal disclaimer

Alibaba Cloud reminds you to carefully read and fully understand the terms and conditions of this legal disclaimer before you read or use this document. If you have read or used this document, it shall be deemed as your total acceptance of this legal disclaimer.

- 1. You shall download and obtain this document from the Alibaba Cloud website or other Alibaba Cloudauthorized channels, and use this document for your own legal business activities only. The content of this document is considered confidential information of Alibaba Cloud. You shall strictly abide by the confidentialit y obligations. No part of this document shall be disclosed or provided to any third part y for use without the prior written consent of Alibaba Cloud.
- 2. No part of this document shall be excerpted, translated, reproduced, transmitted, or disseminated by any organization, company or individual in any form or by any means without the prior written consent of Alibaba Cloud.
- 3. The content of this document may be changed because of product version upgrade, adjustment, or other reasons. Alibaba Cloud reserves the right to modify the content of this document without notice and an updated version of this document will be released through Alibaba Cloud-authorized channels from time to time. You should pay attention to the version changes of this document as they occur and download and obtain the most up-to-date version of this document from Alibaba Cloud-authorized channels.
- 4. This document serves only as a reference guide for your use of Alibaba Cloud products and services. Alibaba Cloud provides this document based on the "status quo", "being defective", and "existing functions" of its products and services. Alibaba Cloud makes every effort to provide relevant operational guidance based on existing technologies. However, Alibaba Cloud hereby makes a clear statement that it in no way guarantees the accuracy, integrit y, applicabilit y, and reliabilit y of the content of this document, either explicitly or implicitly. Alibaba Cloud shall not take legal responsibilit y for any errors or lost profits incurred by any organization, company, or individual arising from download, use, or trust in this document. Alibaba Cloud shall not, under any circumstances, take responsibilit y for any indirect, consequential, punitive, contingent, special, or punitive damages, including lost profits arising from the use or trust in this document (even if Alibaba Cloud has been notified of the possibilit y of such a loss).
- 5. By law, all the content s in Alibaba Cloud document s, including but not limited to pictures, architecture design, page layout, and text description, are intellectual property of Alibaba Cloud and/or its affiliates. This intellectual property includes, but is not limited to, trademark rights, patent rights, copyright s, and trade secret s. No part of this document shall be used, modified, reproduced, publicly transmitted, changed, disseminated, distributed, or published without the prior written consent of Alibaba Cloud and/or it s affiliates. The names owned by Alibaba Cloud shall not be used, published, or reproduced for marketing, advertising, promotion, or other purposes without the prior written consent of Alibaba Cloud. The names owned by Alibaba Cloud include, but are not limited to, "Alibaba Cloud", "Aliyun", "HiChina", and other brands of Alibaba Cloud and/or it s affiliates, which appear separately or in combination, as well as the auxiliary signs and patterns of the preceding brands, or anything similar to the company names, trade names, trademarks, product or service names, domain names, patterns, logos, marks, signs, or special descriptions that third parties identify as Alibaba Cloud and/or its affiliates.
- 6. Please directly contact Alibaba Cloud for any errors of this document.

### Document conventions

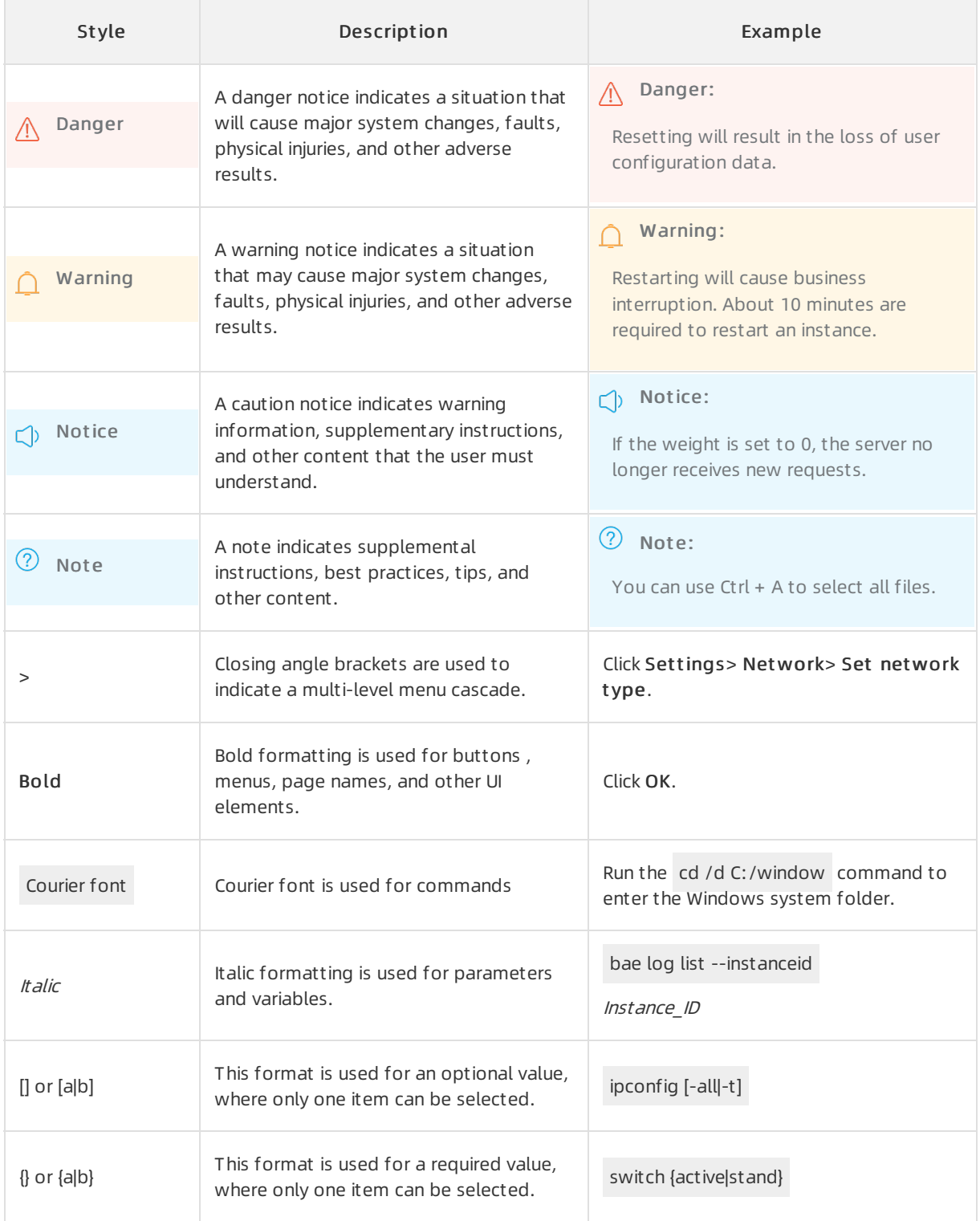

# Table of Contents

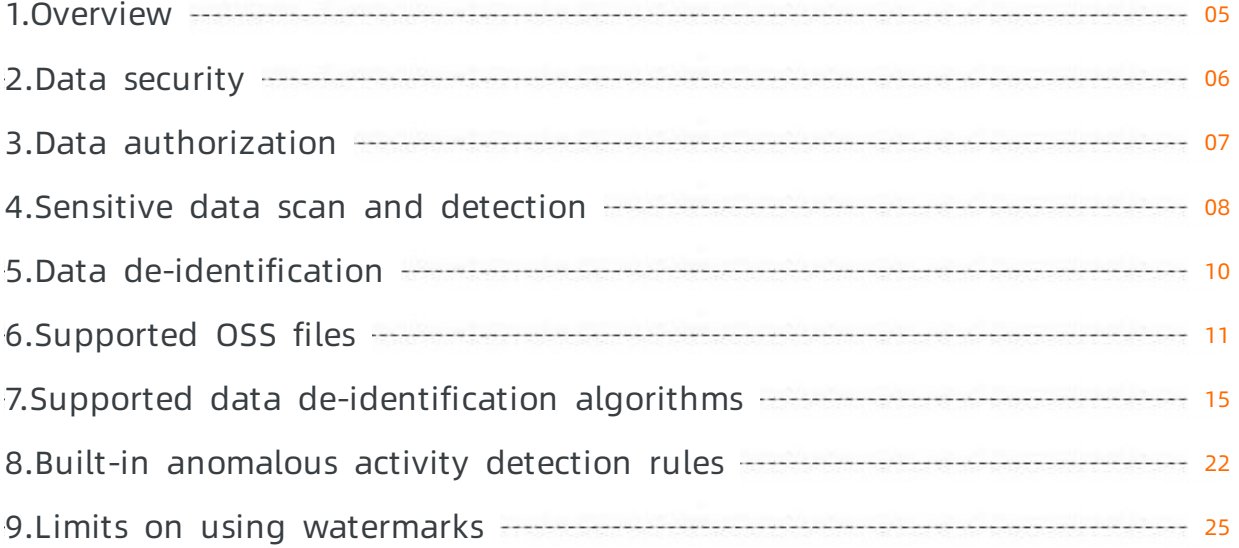

### <span id="page-4-0"></span>1.Overview

The following part lists the topics that provide answers to frequently asked questions about Data Security Center(DSC).

### Features

Data [security](https://www.alibabacloud.com/help/doc-detail/144393.htm#concept-2320805) Data [authorization](https://www.alibabacloud.com/help/doc-detail/126898.htm#concept-1340114) Sensitive data scan and [detection](https://www.alibabacloud.com/help/doc-detail/90847.htm#concept-lcs-2jb-dfb) Data [de-identification](https://www.alibabacloud.com/help/doc-detail/141631.htm#concept-2320799) Limits on using [watermarks](https://www.alibabacloud.com/help/doc-detail/272518.htm#concept-2088184)

### Supported items

[Supported](https://www.alibabacloud.com/help/doc-detail/150099.htm#concept-2387687) sensitive data [Supported](https://www.alibabacloud.com/help/doc-detail/150100.htm#concept-2384845) OSS files Built-in [anomalous](https://www.alibabacloud.com/help/doc-detail/150103.htm#concept-2384849) activity detection rules Supported data [de-identification](https://www.alibabacloud.com/help/doc-detail/150101.htm#concept-2384848) algorithms

### <span id="page-5-0"></span>2.Data security

This topic provides answers to commonly asked questions about data security in Sensitive Data Discovery and Protection (SDDP).

#### Does DSC store my data?

Data Security Center(DSC) does not store your data. After you authorize SDDP to access data assets, DSC scans data in the data assets. Then, SDDP displays the scan results in the DSC console for your use.

### How can I audit the operations that are related to DSC?

DSC records all operations in ActionTrail by using the ActionTrail API.

DSC is integrated with ActionTrail. After you activate ActionTrail, you can view all the operations that are related to DSC and review their security in ActionTrail. For more information about how to activate ActionTrail, see [Billing](https://www.alibabacloud.com/help/doc-detail/137890.htm#concept-2150895).

# <span id="page-6-0"></span>3.Data authorization

When you authorize Data Security Center(DSC) to access data in MaxCompute, ApsaraDB RDS, or Object Storage Service (OSS), the authorization may fail. This topic describes the possible causes of an authorization failure to help you troubleshoot the failure.

### What are the possible causes for the failure to authorize DSC to access ApsaraDB RDS?

- The username or password for accessing the ApsaraDB RDS database is invalid.
- The service IP addresses of DSC are deleted fromthe whitelist of the ApsaraDB RDS database.
- The ApsaraDB RDS database resides on the classic network, but the public endpoint of the ApsaraDB RDS database is inaccessible due to access control.

#### What are the possible causes for the failure to authorize DSC to access MaxCompute?

- The name of the MaxCompute project is invalid.
- The DSC account fails to be added to the MaxCompute project.

#### References

Grant [access](https://www.alibabacloud.com/help/doc-detail/113444.htm#concept-irx-rmv-hhb) to data assets

### <span id="page-7-0"></span>4.Sensitive data scan and detection

This topic provides answers to frequently asked questions about sensitive data scan and detection.

- What types of data [assets](#page-7-1) can scan?
- $\bullet$  How long does it take to scan data in my data asset after I [authorize](#page-7-2) DSC to access the data asset?
- How does scan data in an [unstructured](#page-7-3) data asset, such as an OSS bucket?
- Can DSC rescan an OSS object after the object is [scanned?](#page-7-4)
- How does scan data in a structured data asset, such as a [MaxCompute](#page-8-0) project or an ApsaraDB RDS database?
- Does log on to a [database](#page-8-1) to obtain data?
- When will a rescan be [triggered?](#page-8-2)

#### <span id="page-7-1"></span>What types of data assets can DSC scan?

DSC can scan data assets that store structured data or unstructured data. DSC can scan the following types of data assets:

- ApsaraDB RDS databases and self-managed databases, which store structured data
- MaxCompute projects, which store structured data
- Object Storage Service (OSS) buckets, which store unstructured data

#### <span id="page-7-2"></span>How long does it take to scan data in my data asset after I authorize DSC to access the data asset?

DSC starts to scan your data asset within 2 hours afterit is authorized to access the data asset. The time taken to scan your data depends on the data volume. If a data asset contains a large number of tables, for example, more than 10,000 tables, it takes a long period of time to scan the data asset. If the total size of objects stored in an OSS bucket is large, for example, more than 1 PB, it also takes a long period of time to scan the OSS bucket. When DSC scans your data, the scan results are [progressively](https://www.alibabacloud.com/help/doc-detail/88913.htm#concept-bvd-vrg-y2b) updated on the Overview page in the DSC [console](https://yundun.console.aliyun.com/?p=sddp#/overview). For more information, see View summary information.

#### <span id="page-7-3"></span>How does DSC scan data in an unstructured data asset, such as an OSS bucket?

DSC scans data that is stored in an unstructured data asset and determines whetherthe objects are sensitive.

- First scan: After you authorize DSC to access an OSS bucket, DSC scans all objects that are stored in the OSS bucket.
- Scan of increment al data: If you add objects to or modify objects stored in the OSS bucket, DSC scans the new or modified objects.

#### <span id="page-7-4"></span>Can DSC rescan an OSS object after the object is scanned?

If the object remains unchanged, DSC does not rescan it. If you modify the object, DSC rescans the object within 4 to 8 hours afterthe modification.

#### How does DSC scan data in a structured data asset, such as a MaxCompute project or an ApsaraDB RDS database?

<span id="page-8-0"></span>DSC scans the names and values of fields in databases or projects, and determines whetherthe fields are sensitive. For example, DSC scans the name and values of the age field. If DSC cannot determine whether a field is sensitive based only on the values of the field, DSC also checks the name of the field to determine whether the field is sensitive.

- First scan: After you authorize DSC to access a database or project, DSC scans all tables in the database or project.
- Scan of increment al data: If you add tables to the database or project, DSC scans the new tables. If you modify the schema of an existing table by changing fields, DSC rescans the table.

#### <span id="page-8-1"></span>Does DSC log on to a database to obtain data?

If authorized, DSC logs on to a database and samples data to detect sensitive data. DSC does not save data fromdatabases or MaxCompute projects.

### <span id="page-8-2"></span>When will a rescan be triggered?

DSC automatically rescans data in an authorized data asset in the scenarios described in the following table.

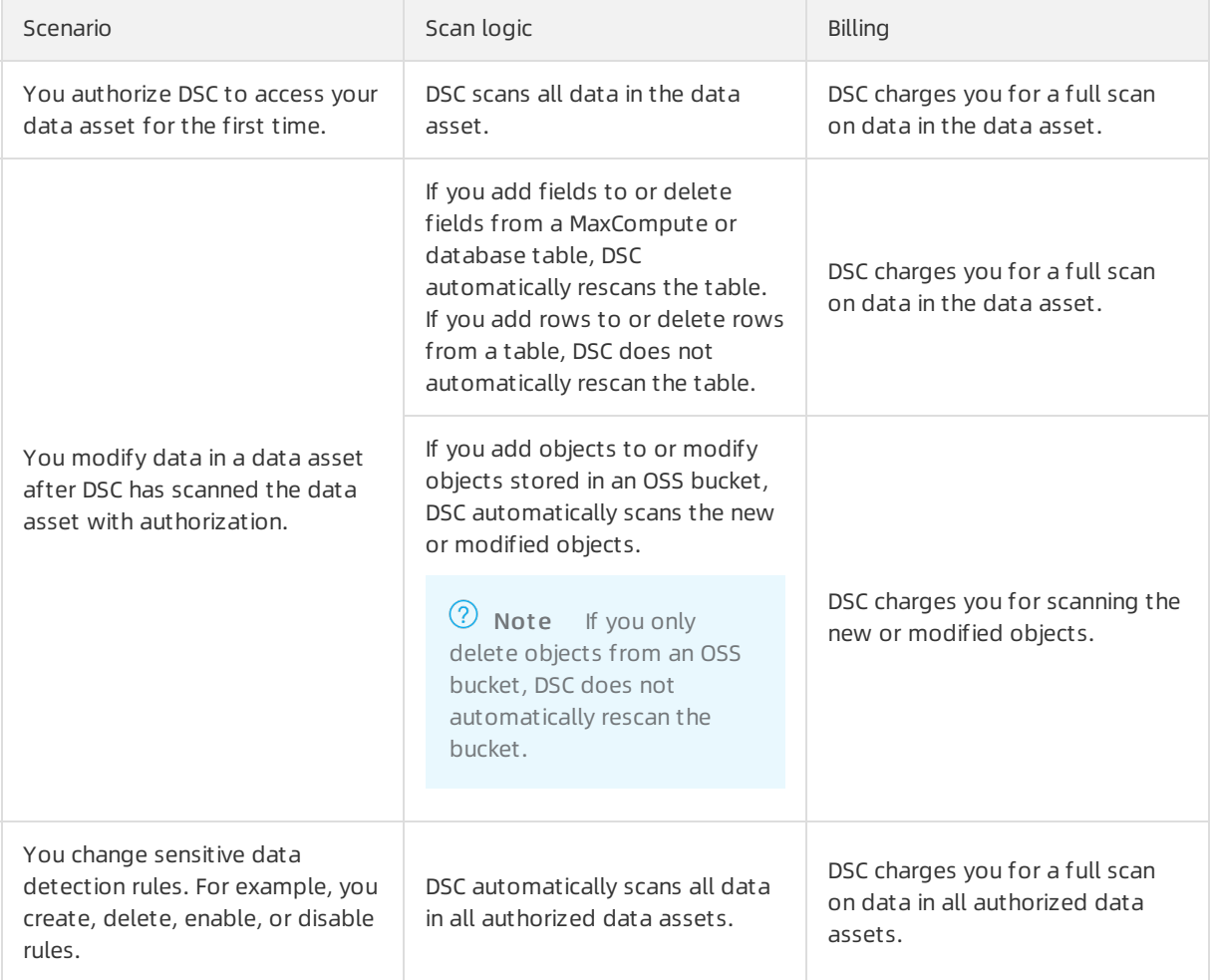

# <span id="page-9-0"></span>5.Data de-identification

### Does static de-identification affect original data?

Static de-identification does not affect original data. The static de-identification feature only reads data, de-identifies the data, and saves the de-identified data to the location that you specify. The feature does not modify the original data.

# <span id="page-10-0"></span>6.Supported OSS files

This topic describes the types of Object Storage Service (OSS) files fromwhich Data Security Center (DSC) can detect sensitive data.

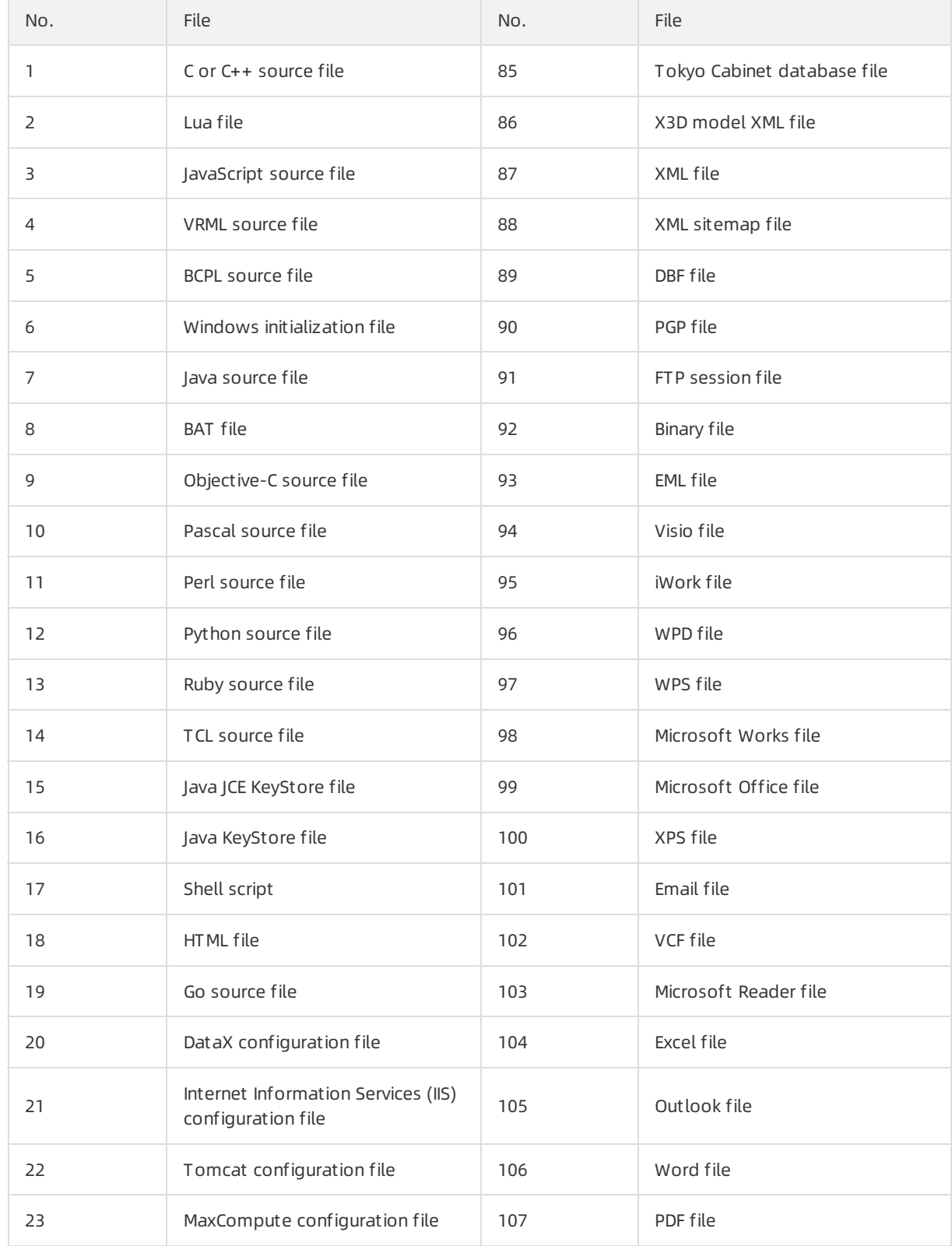

#### FAQ·Supported OSS files 数据安全中心

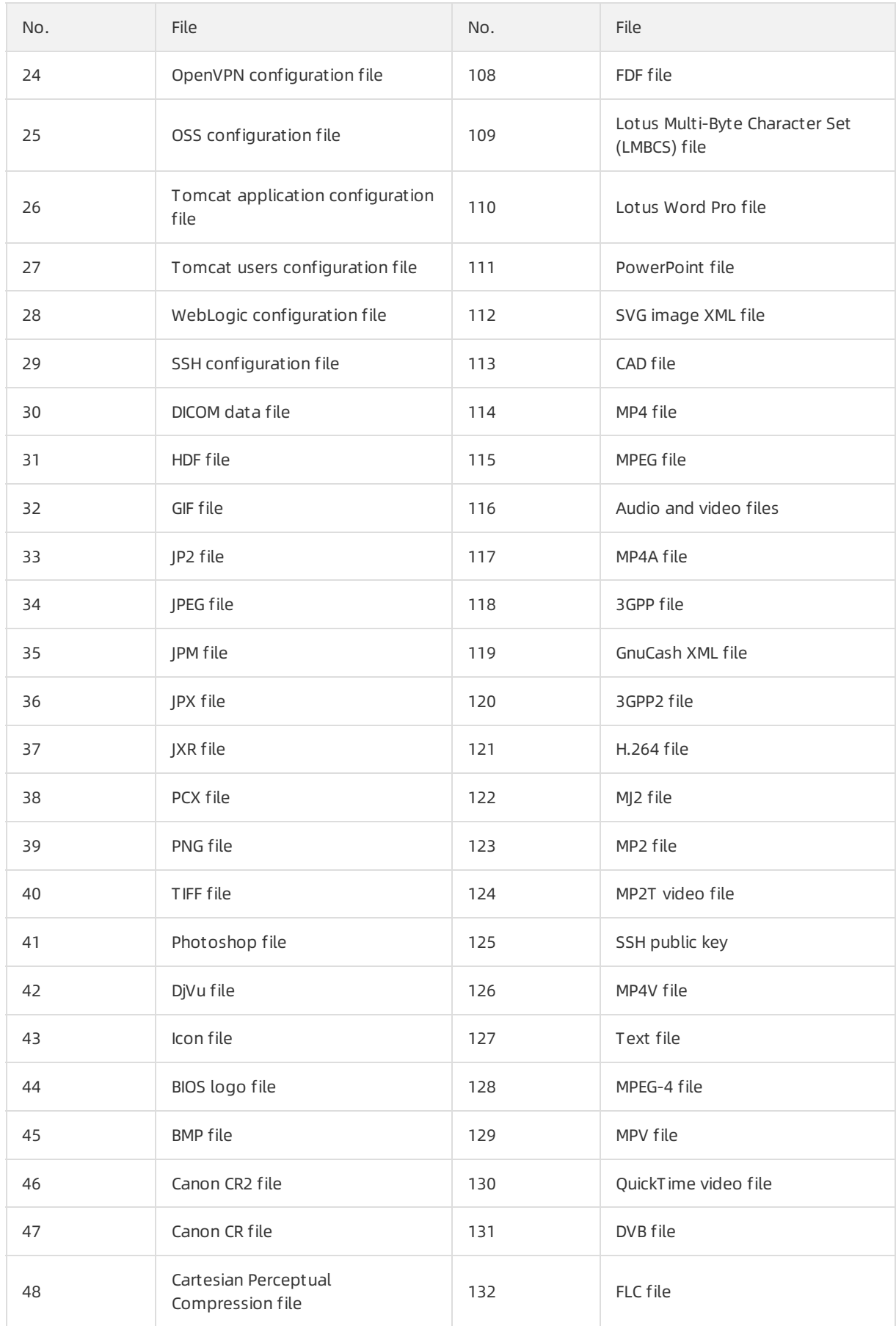

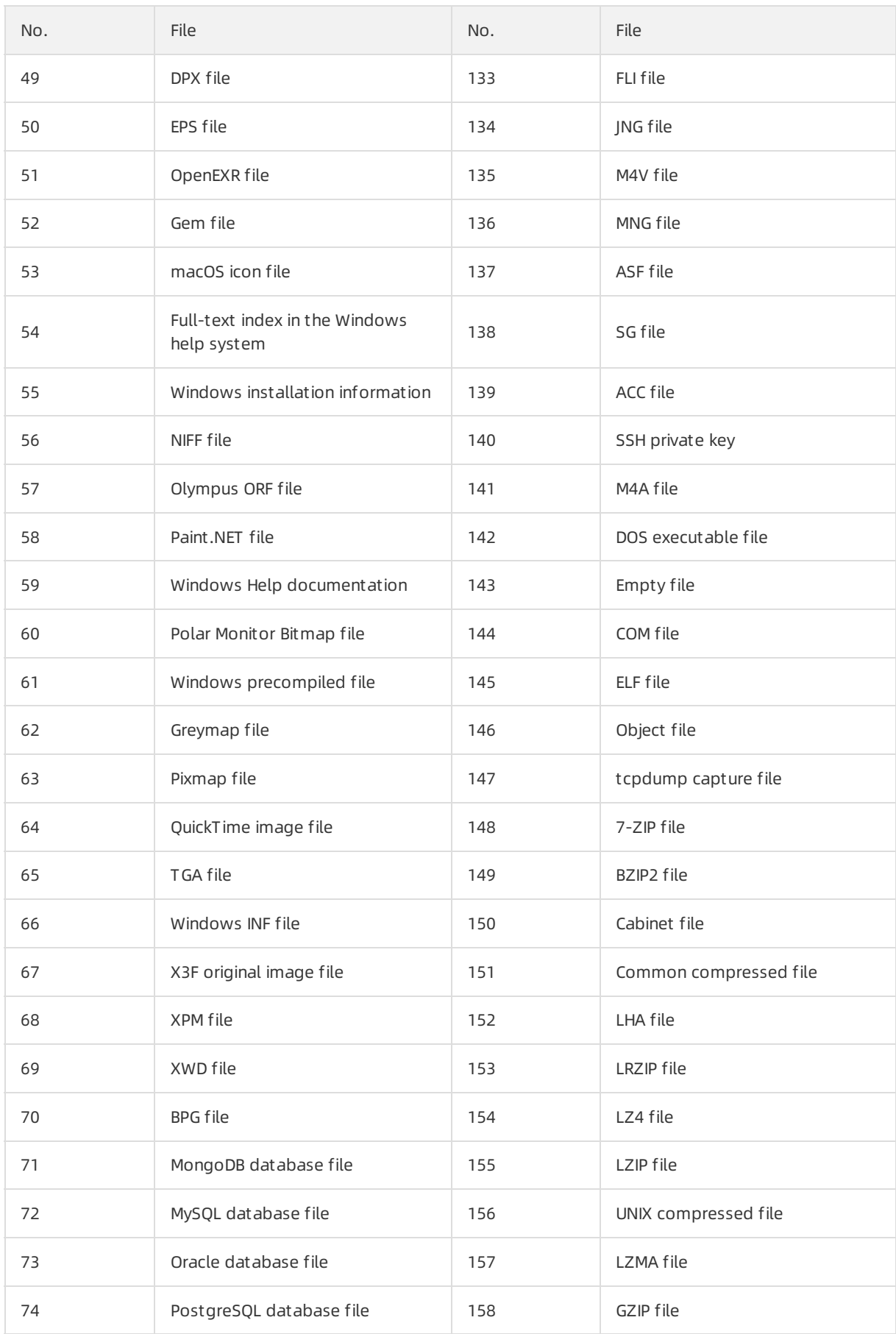

#### FAQ·Supported OSS files 数据安全中心

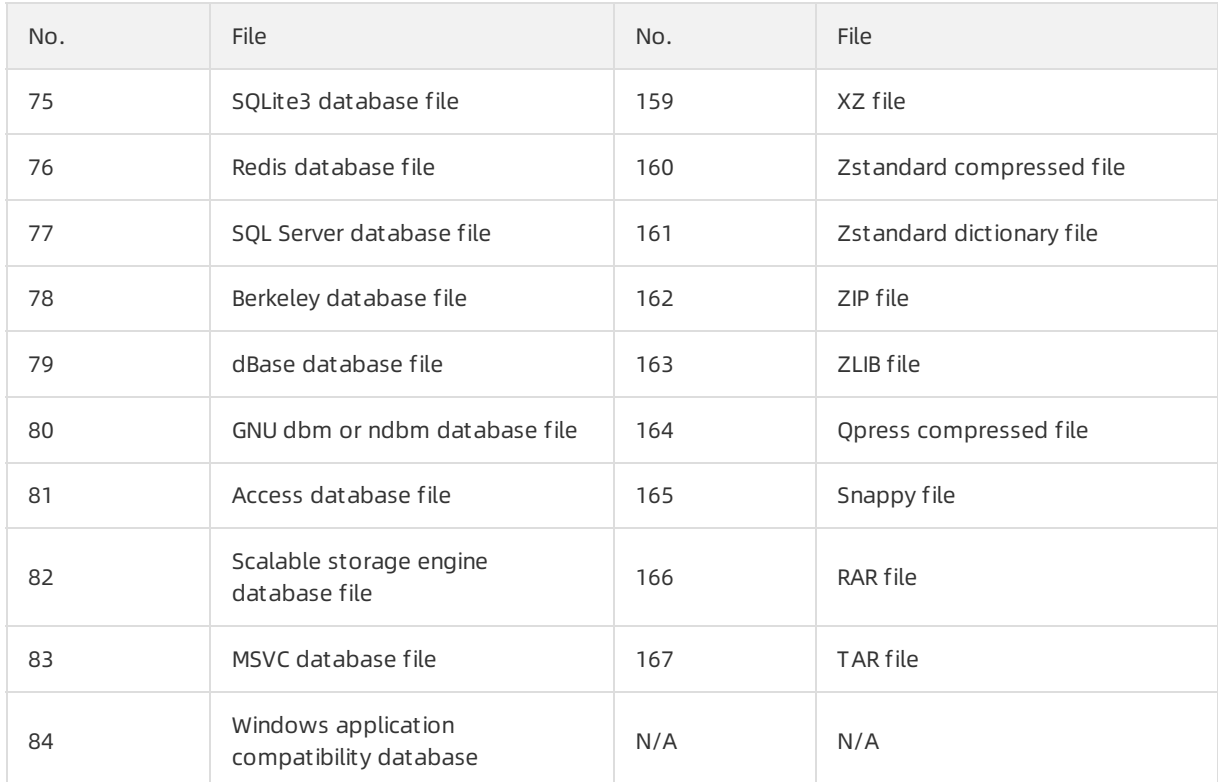

# <span id="page-14-0"></span>7.Supported data de-identification algorithms

This topic describes the data de-identification algorithms that are supported by Data Security Center (DSC).

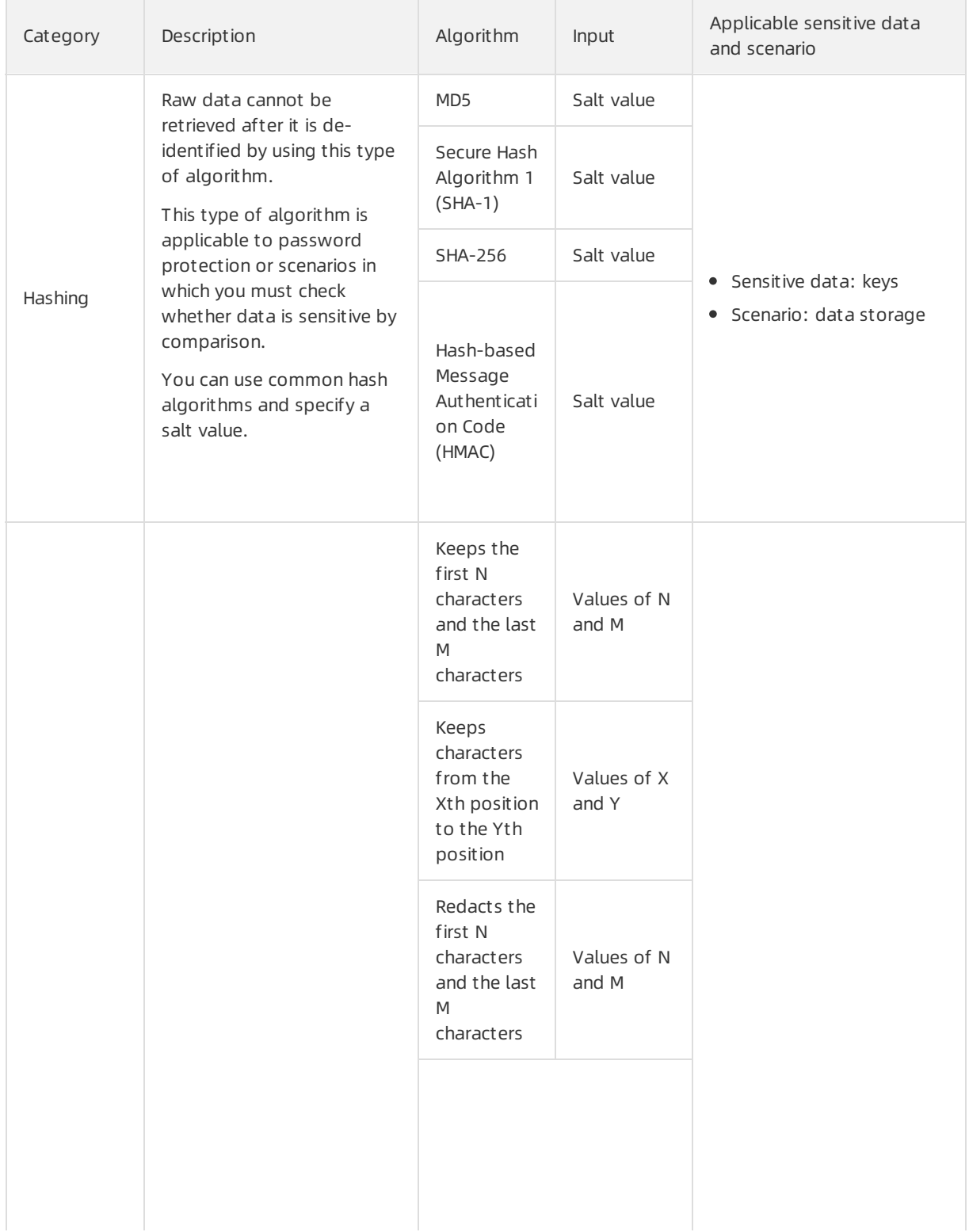

#### FAQ·Supported data de-identificati on algorithms

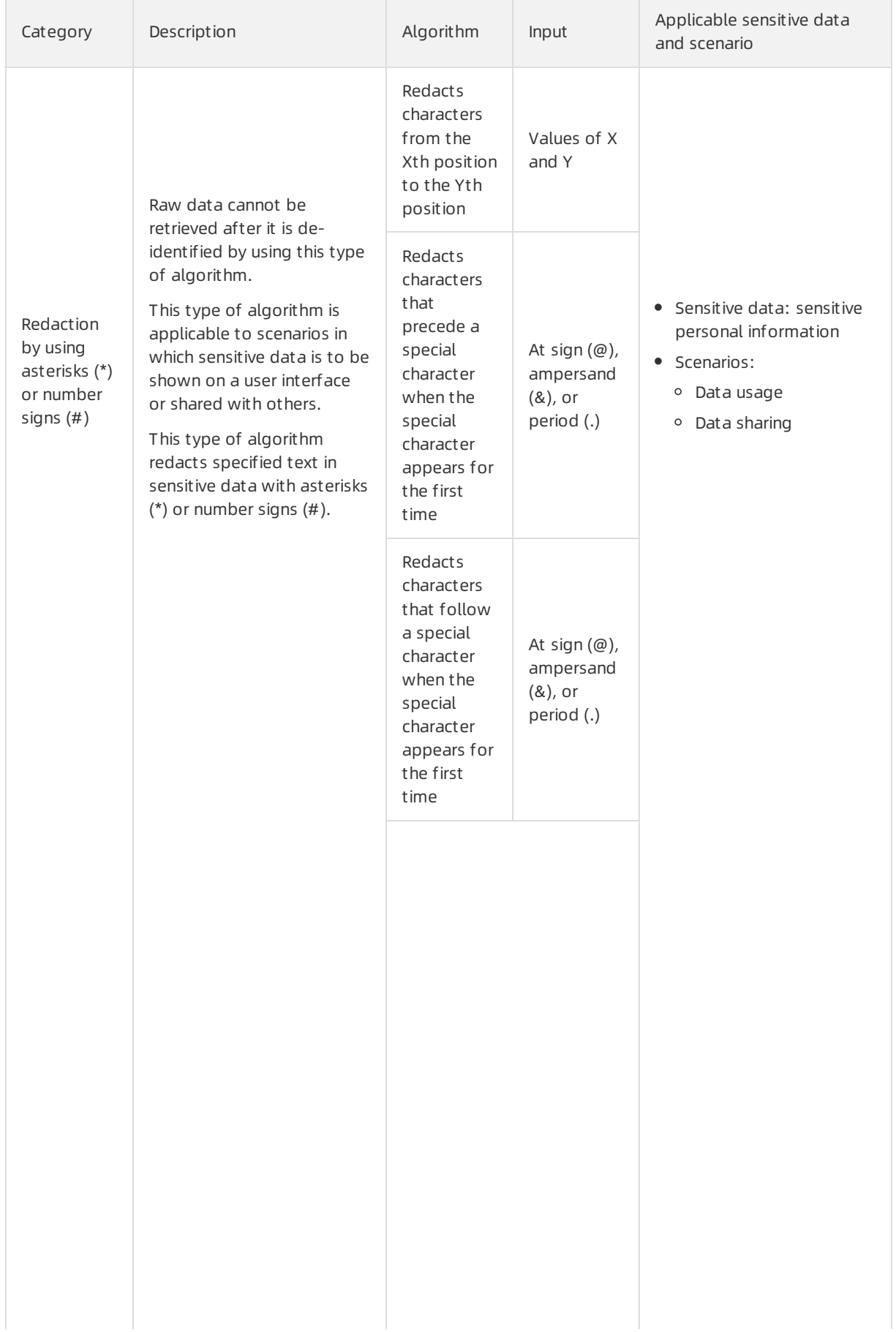

 $\overline{\phantom{a}}$ 

÷.

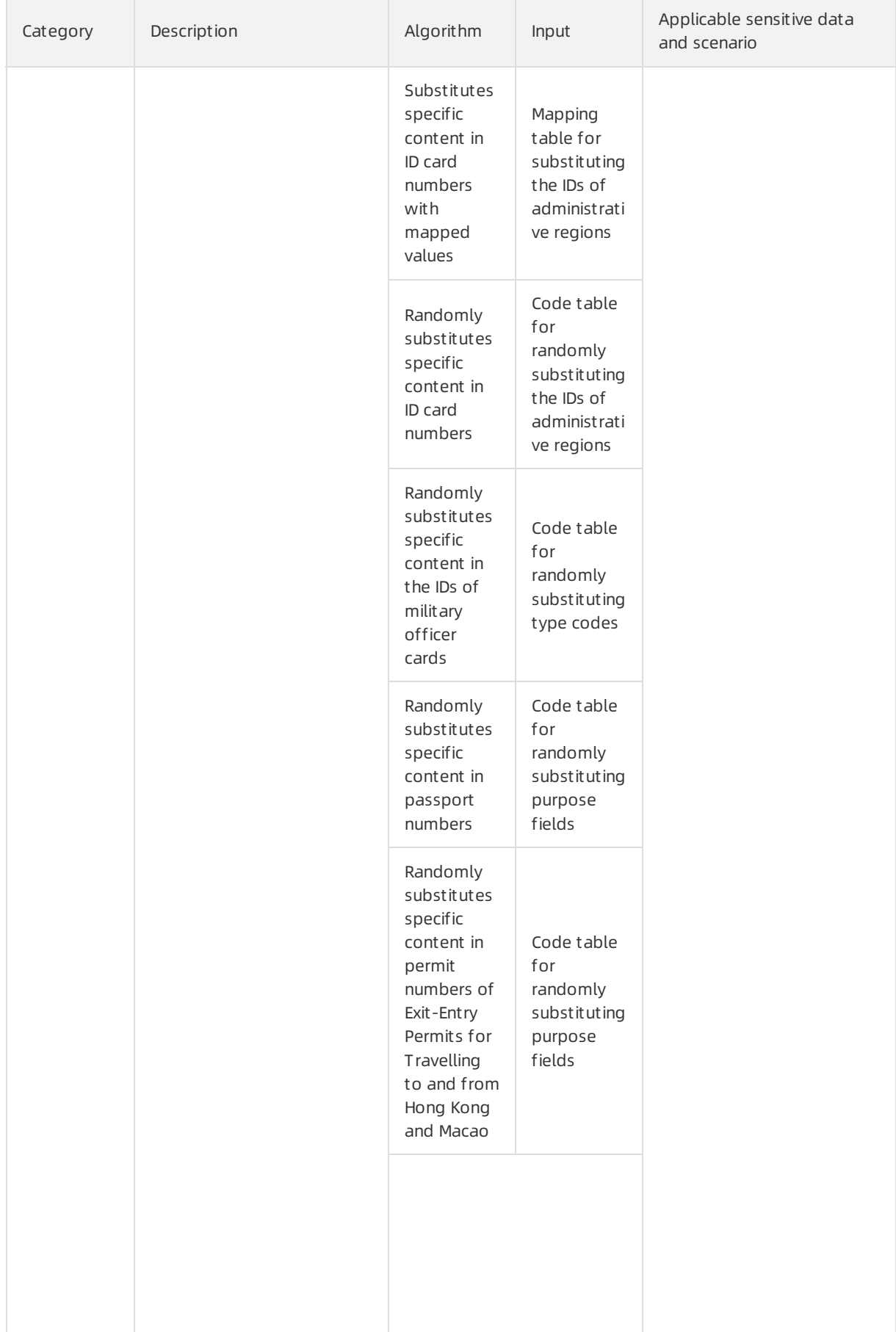

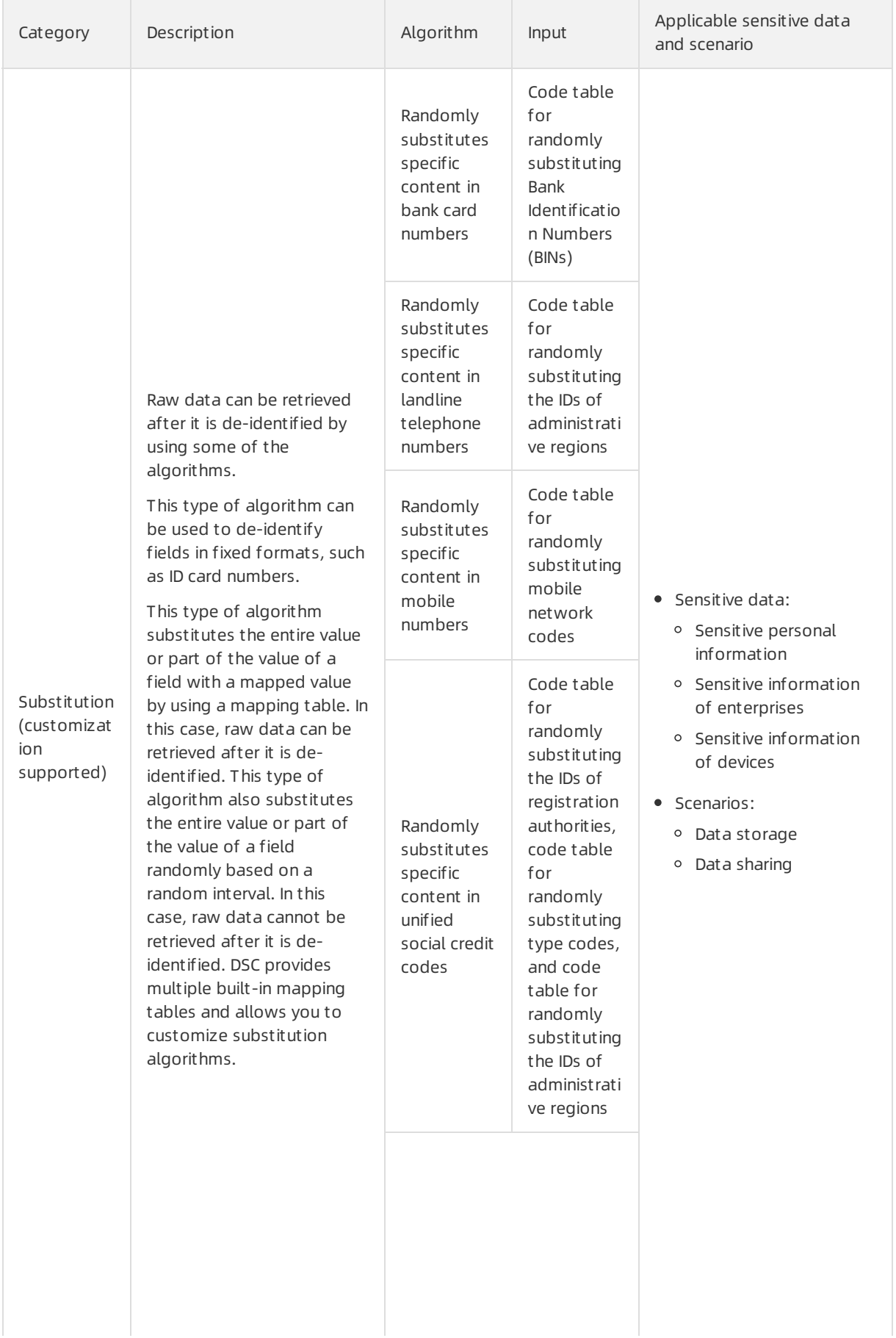

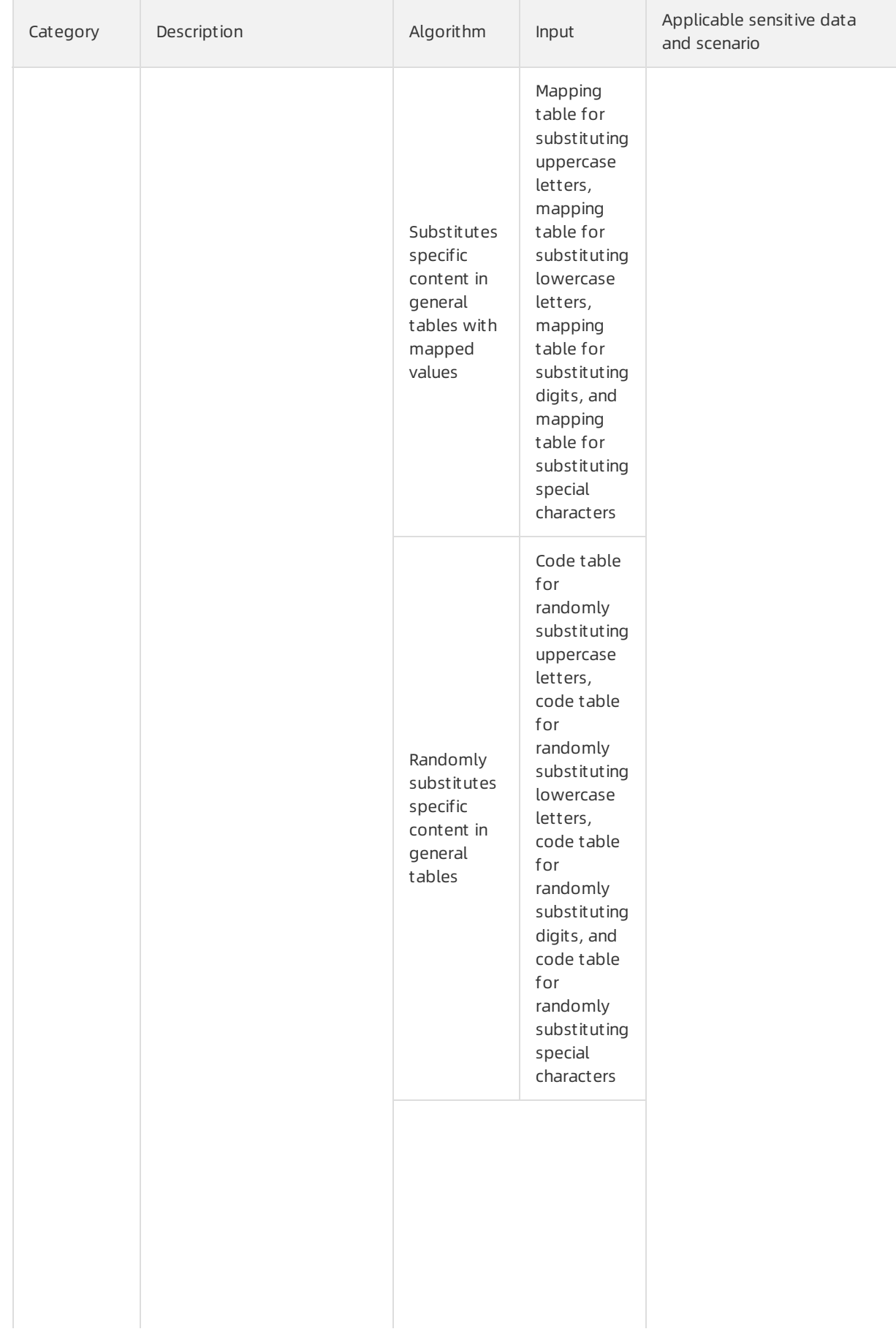

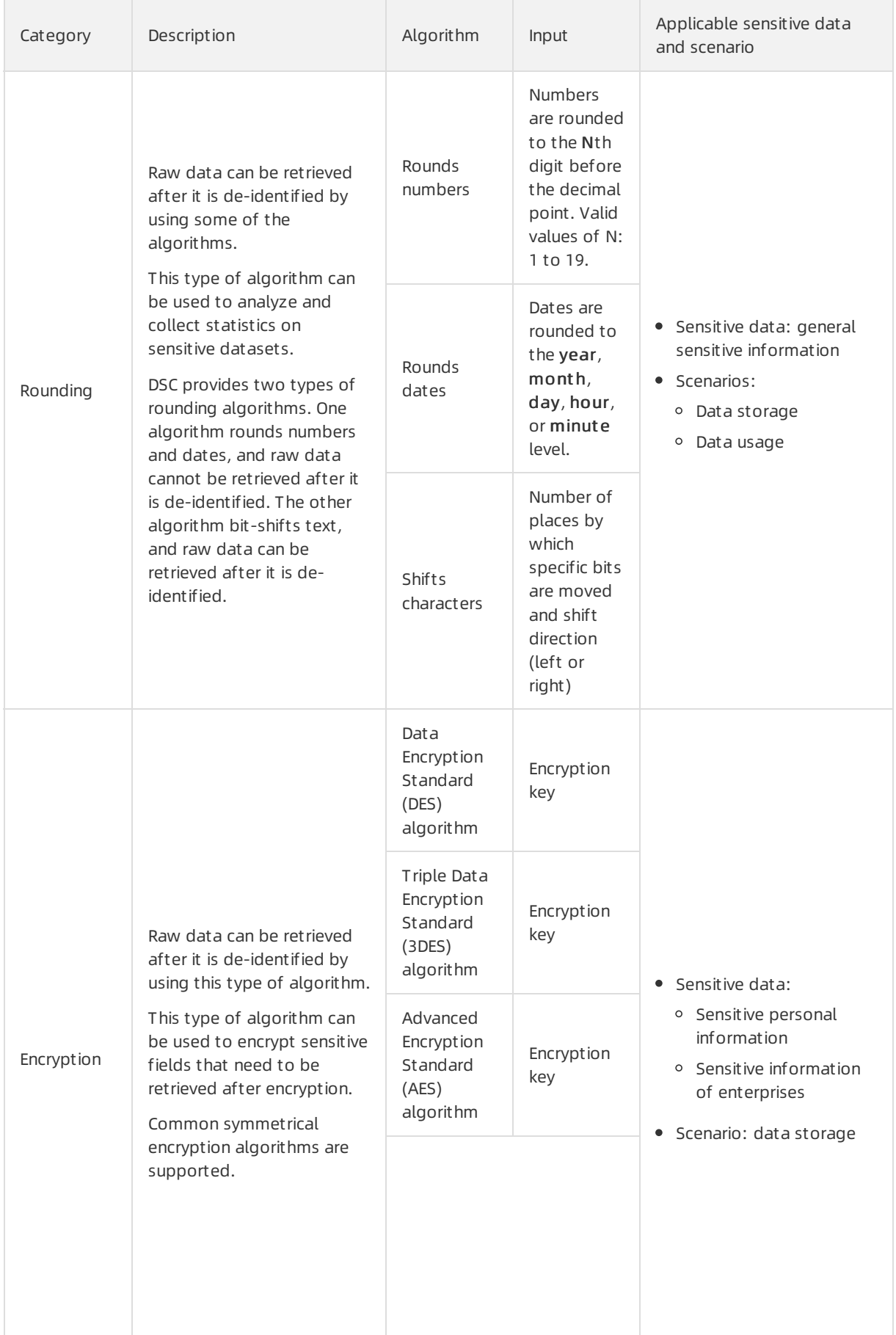

#### FAQ·Supported dat a de-identificati on algorithms

#### 数据安全中心

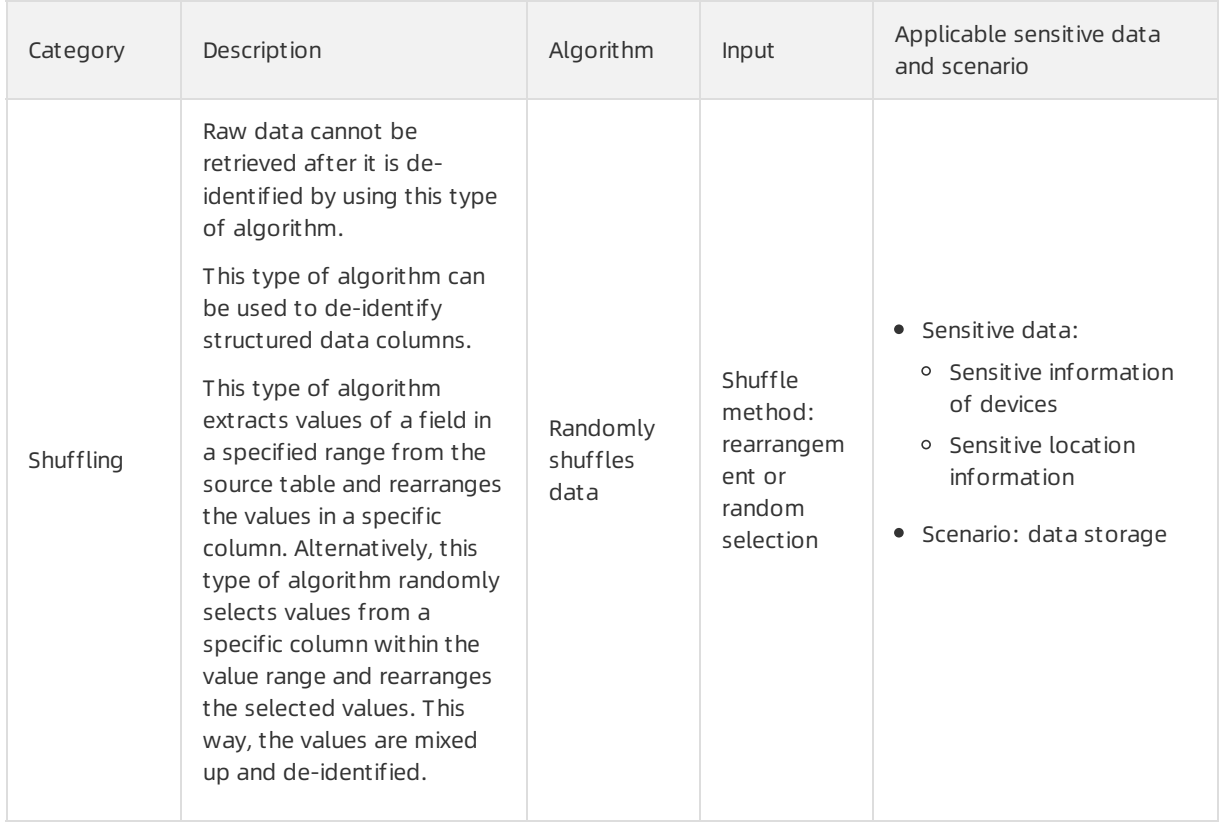

# <span id="page-21-0"></span>8.Built-in anomalous activity detection rules

This topic describes the built-in anomalous activity detection rules that are supported by Sensitive Data Discovery and Protection (SDDP).

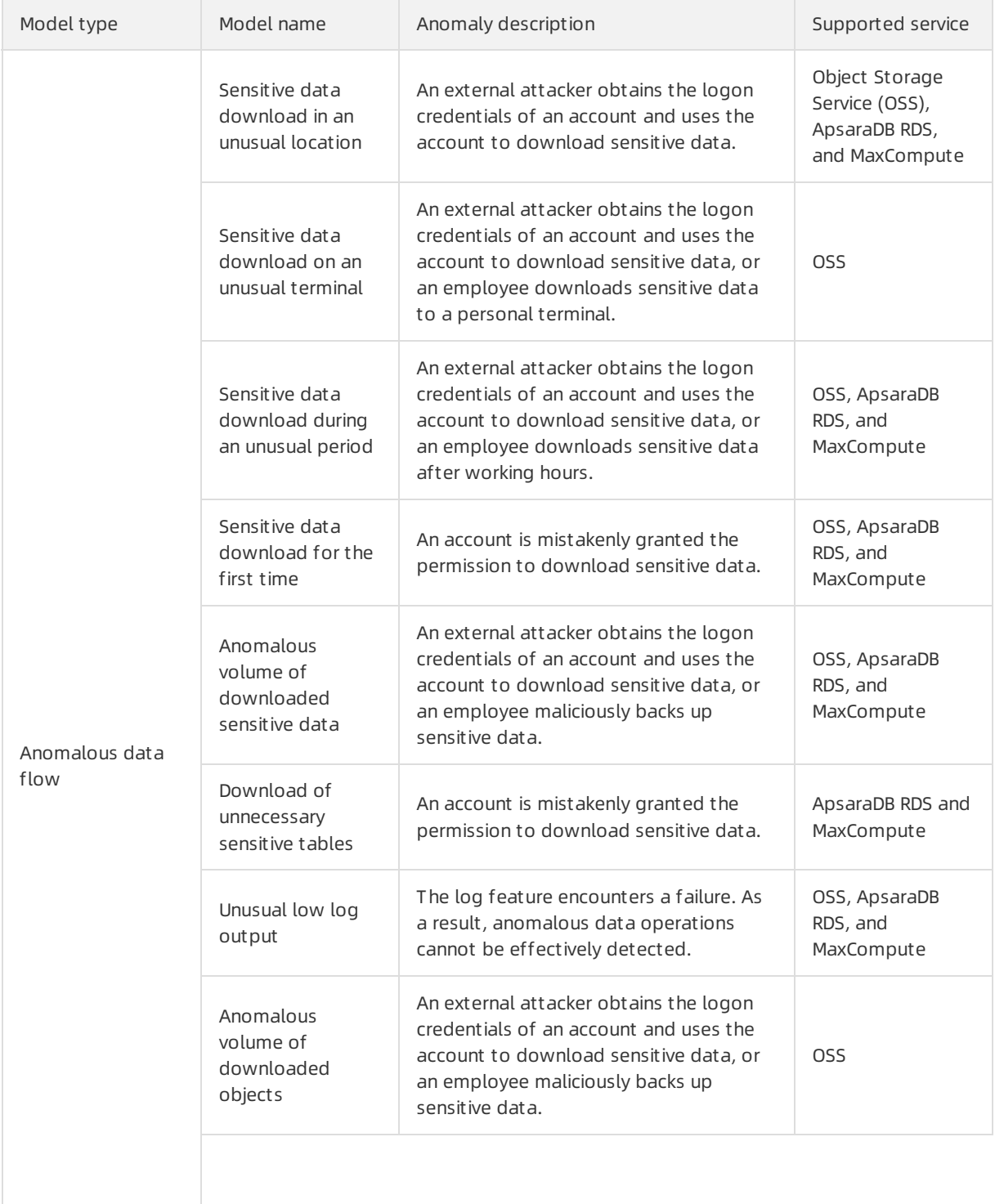

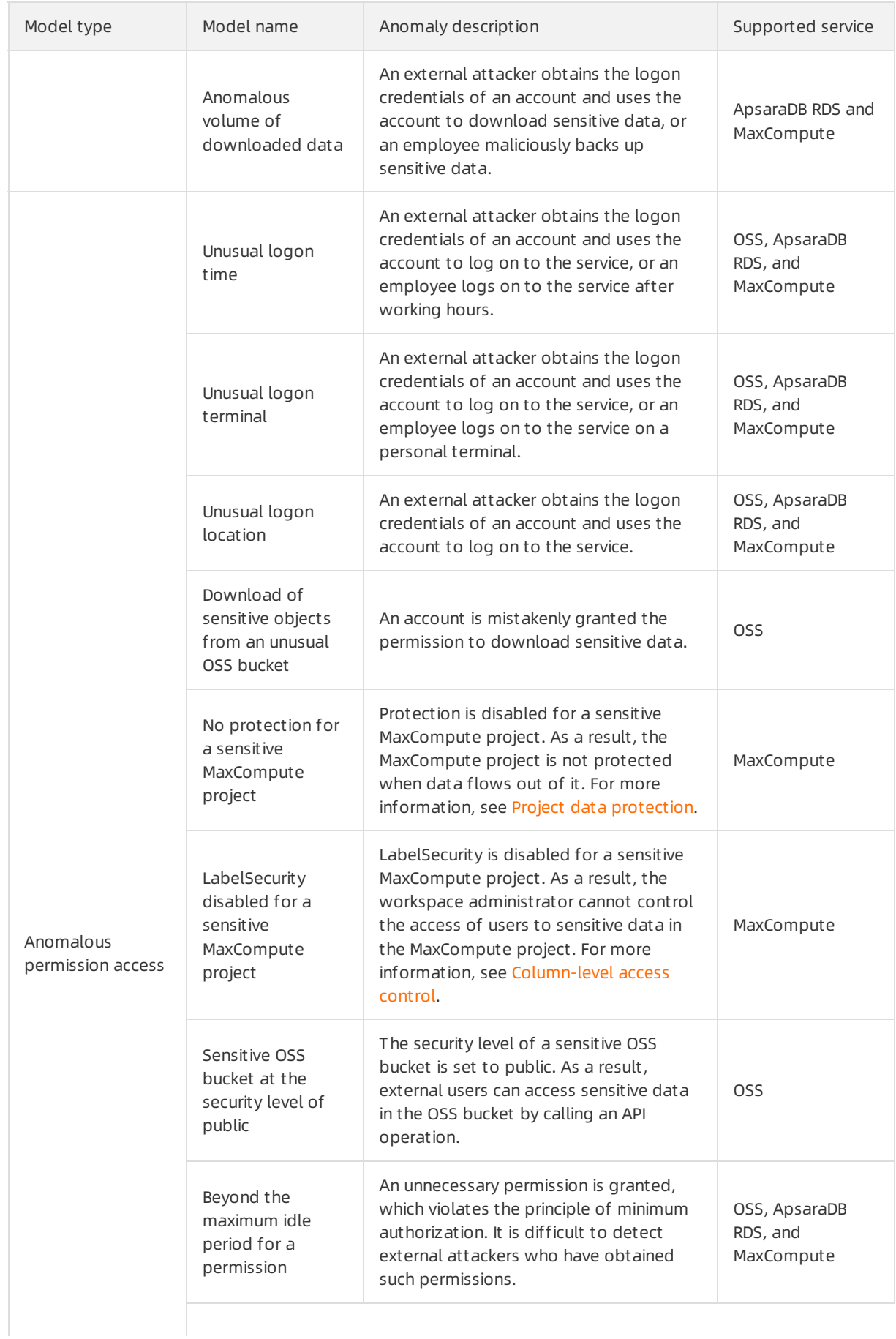

#### FAQ·Built -in anomalous activit y det ection rules

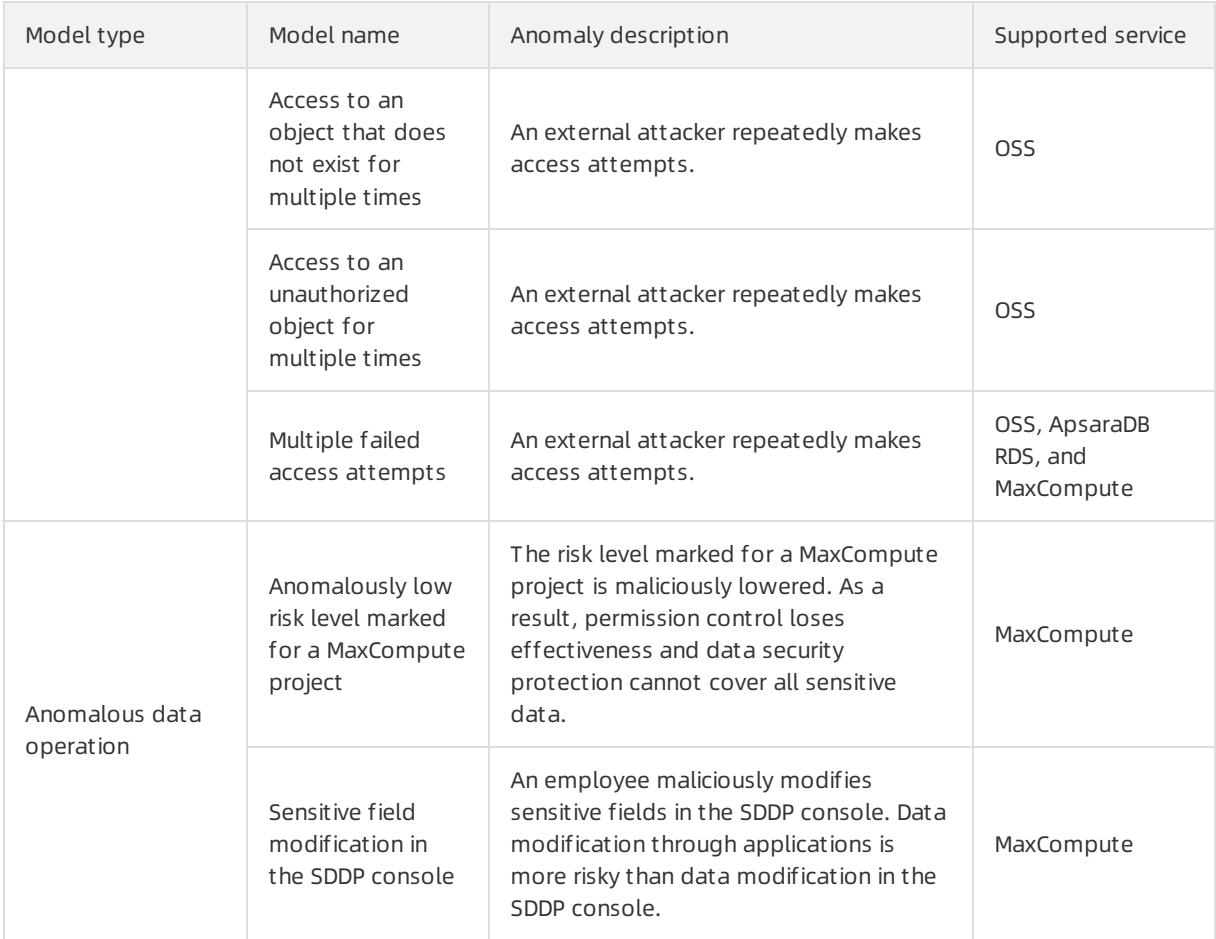

## <span id="page-24-0"></span>9.Limits on using watermarks

This topic describes the limits when you embed watermarks into data sources.

#### What types of data sources can be embedded with watermarks?

You can embed watermarks into all types of data sources for which Data Security Center(DSC) supports static de-identification. For more information about the types of data sources for which DSC supports static de-identification, see [Supported](https://www.alibabacloud.com/help/doc-detail/212906.htm#reference-2067891) data assets.

### What requirements must the data sources meet before I can embed watermarks into the data sources?

The principle of embedding watermarks is to embed the watermark information into the columns that have different characteristics. The more characteristics of the source data, the more complete the watermark information that can be embedded, and the higherthe success rate of watermark extraction. You can extract watermarks even if specific data is missing. When you embed watermarks into a data source, take note of the following items:

Make sure that the number of rows in the data source is greaterthan or equal to 1,000.

If the data source contains fewerthan 1,000 rows, you may fail to extract the watermarks due to insufficient characteristics.

Embed watermarks into the columns that have a wide range of values. If you embed watermarks into a column that has only a few enumerated values, you may fail to extract the watermarks due to insufficient characteristics.

Typically, you can embed watermarks into columns whose name is address, name, UUID, amount, or total. Do not embed watermarks into columns whose name is gender or status.

After you embed watermarks into a column, the values of the column may change. Therefore, before you embed watermarks into a column, make sure that the value changes of the column are acceptable.

For more information, see the "Does the source data change after watermarks are [embedded?](#page-24-1)" section of this topic.

#### Which watermark embedding algorithm do I need to select?

If you embed watermarks into a column of the string type, select the space algorithm. If you embed watermarks into a column of the numeric type, select the least significant bit algorithm.

#### <span id="page-24-1"></span>Does the source data change after watermarks are embedded?

After you configure a task in the DSC console to embed watermarks into the columns in Table A and write the data in Table A to Table B, the data in Table A remains unchanged. Only the data that is written to Table B changes.

Specific data embedded with watermarks is different fromthe source data. You can use the space algorithmand least significant bit algorithmto embed watermarks.